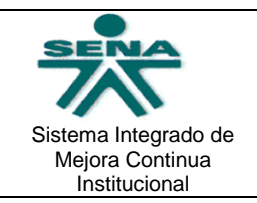

Versión: 04 Código: F08-9224-002/ 06-09

**GUÍA DE APRENDIZAJE**

Página 1 de 6

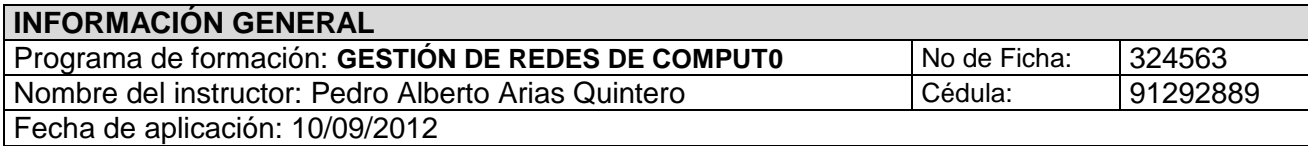

## **IDENTIFICACIÓN DE LA GUÍA**

Código de la guía: *008*

Competencias a desarrollar:

 **220501013** - Utilizar software para administrar redes de acuerdo con las normas internacionales

Resultados de aprendizaje relacionados:

- **22050101301 -** Establecer sistemas de control en la red para mantenerla activa y disponible; según necesidades, políticas y recursos de la organización.
- **22050101302 -** Comprobar especificaciones técnicas del software mediante la comparación del software recibido con el protocolo de adquisición, según las necesidades y requerimientos de la misma.

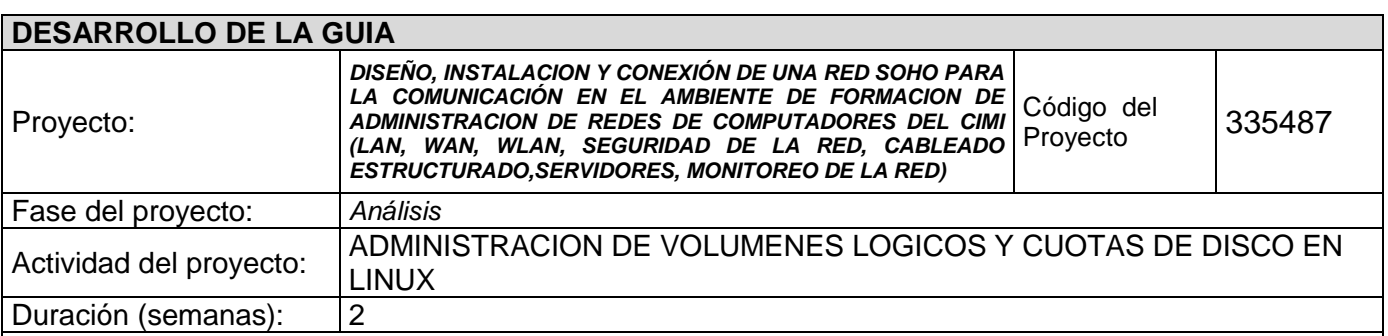

Descripción de la actividad: Describir los pasos generales para la instalación de Red Hat Linux sobre un RAID software de nivel 1 en un ambiente virtualizado.

## **INTRODUCCION - LVM (Administración de Volúmenes Lógicos**

## **LVM2: administración de volúmenes lógicos en Linux**

LVM2 es un administrador de volúmenes lógicos desarrollado para el kernel de Linux, compatible con su predecesor LVM1. En la actualidad, LVM está disponible en la mayoría de los sistemas Linux para utilizarlo al momento de la instalación. De hecho, sistemas como Fedora utilizan LVM si se los particiona como lo sugiere el instalador por defecto.

La primer ventaja fundamental de LVM es que nos quita el inconveniente de dimensionar exactamente las particiones tal cuál las necesitaremos, encontrándonos luego con que el esquema de particionamiento escogido no es el más adecuado. Este caso es muy fácil verlo con un ejemplo.

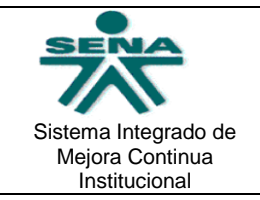

### **GUÍA DE APRENDIZAJE**

Se tiene un disco de 40G (pequeño para los tamaños actuales, lo reconozco, pero sirve para el ejemplo). Se desea instalar Linux allí entonces se decide particionarlo de la siguiente manera:

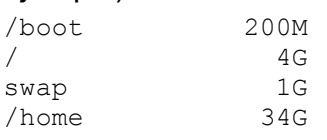

El problema al que nos enfrentamos en este caso (me ha ocurrido en alguna oportunidad) es quedarnos sin espacio en alguna partición y tener lugar de sobra en otra. Por ejemplo, supongamos que se llena el disco raíz y sin embargo tenemos aún 14G libres en /home. Eso representa una situación donde se hace un uso ineficiente del espacio en disco, además de un

problema. La solución más obvia en este caso es hacer algún link simbólico apuntando a algún

lugar de /home, pero es una solución bastante mala.

Con LVM, la solución a este problema es trivial, dado que se podría simplemente achicar la

partición que contiene /home y aumentar luego el espacio asignado al directorio raíz.

Características de LVM2

LVM2 cuenta, básicamente, con las siguientes funcionalidades.

- Redimensión de grupos de volúmenes y volúmenes lógicos en línea.
- Crear instantáneas (snapshots) de lecturea/escritura del sistema de archivos.
- Constituir los volúmenes lógicos separados en los diferentes volúmenes físicos, de manera similar que RAID 0.
- Mover los volúmenes lógicos entre los diferentes volúmenes físicos. Conceptos básicos de LVM

Para entender cómo funciona LVM es necesario conocer algunos conceptos elementales, que

son:

- **Volumen físico (PV)**: un PV es un disco rígido, una partición o un RAID.
- **Volumen lógico (LV)**: un LV es el equivalente a una partición tradicional.
- **Grupo de volúmenes (VG)**: un grupo de volúmenes reúne uno o más PVs. Los PVs pueden comenzar a utilizarse en LVM recién cuando pasan a formar parte de un VG.
- **Physical extent (PE)**: un PE es una porción de cada volumen físico, de tamaño fijo. Un volumen físico se divide en mútiples PEs del mismo tamaño.
- **Logical extent (LE)**: un LE es una porción de cada volumen lógico, de tamaño fijo. Un volumen lógico se divide en mútiples LEs del mismo tamaño.
- **Device mapper**: es un framework genérico del kernel de Linux que permite realizar un mapeo de un dispositivo de bloques a otro. Es la herramienta fundamental en la que se basa LVM para hacer el mapeo de los dispositivos virtuales con los dispositivos físicos. Conclusión

LVM es un sistema muy interesante para utilizar ya sea en sistemas pequeños como en

sistemas con muchos discos y esquemas complejos de particionamiento. Por su flexibilidad y

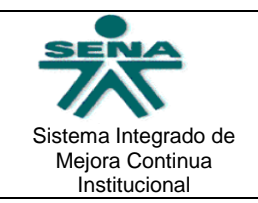

Versión: 04 Código: F08-9224-002/ 06-09

## **GUÍA DE APRENDIZAJE**

Página 3 de 6

sus capacidades puede reducir mucho el trabajo de mantenimiento de los equipos y cualquier cambio a nivel de almacenamiento.

En un próximo post explicaré cómo trabajar con LVM, desde la creación de los PVs, VGs y LVs,

cómo redimensionarlos y eliminarlos e, incluso, cómo trabajar con las instantáneas.

LVM (Administración de Volúmenes Lógicos) es una técnica empleada por Linux, la cual permite agrupar múltiples discos duros (llamados Volúmenes Físicos en este contexto), hacia una o varias unidades lógicas llamadas Volúmenes Lógicos, de modo que para el usuario final el lugar físico en el cual se almacenan los datos no tiene ninguna importancia, ya que Linux oculta los detalles del almacenamiento en disco poniendo una capa de abstracción de alto nivel.

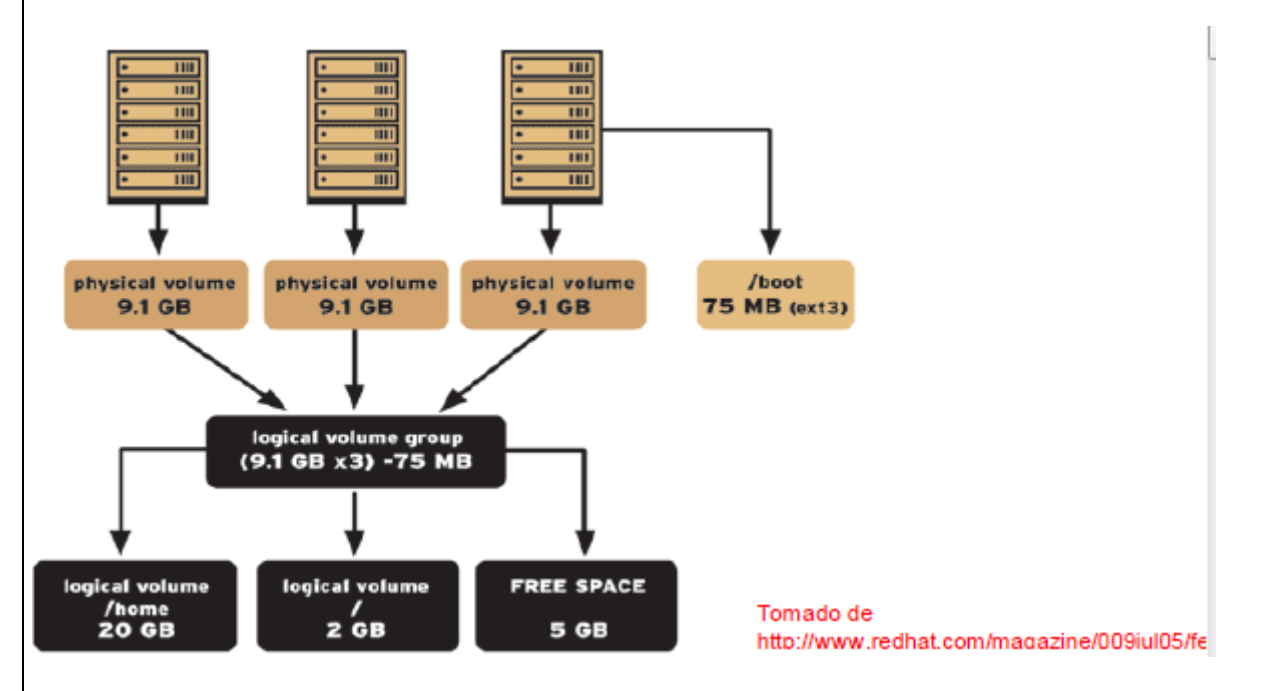

Mediante el uso de LVM se pueden obtener los siguientes beneficios:

- Mayor flexibilidad para las particiones del disco
- Fácil redimensionamiento en línea de los volúmenes
- Fácil aumento en el espacio de almacenamiento

Como Administrador de Redes de Computadores, el aprendiz debe estar en capacidad de configurar y poner en marcha un sistema completo con Administración de Volúmenes Lógicos, para brindar soluciones de almacenamiento a los diferentes usuarios de una compañía.

En la presente esta actividad el aprendiz debe ejecutar las siguientes tareas:

- Preparar las particiones de los discos duros a utilizar en el LVM
- Configurar los volúmenes físicos mediante los comandos apropiados de la Shell de Linux
- Crear los Grupos de Volúmenes y los Volúmenes Lógicos de acuerdo a las condiciones planteadas
- Montar los Volúmenes Lógicos en directorios normales de la estructura de archivos de Linux
- Crear cuentas de usuario en los puntos de montaje utilizados para el LVM
- Crear cuotas de disco para limitar el espacio disponible de almacenamiento para los usuarios

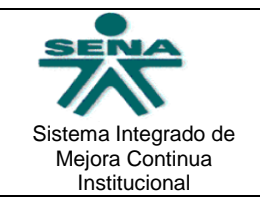

Versión: 04 Código: F08-9224-002/ 06-09

## **GUÍA DE APRENDIZAJE**

Página 4 de 6

- Compartir la información hacia maquinas Windows mediante Samba
- Restringir el acceso a la información del Servidor Linux Samba
- Probar el almacenamiento en disco compartido desde una máquina con S.O. Windows
- Redimensionar el Volumen Lógico mediante los comandos apropiados de la Shell de Linux

#### Bibliografía:

Red Hat Academy. RHA130 – Linux System Administration. 2009 SARWAR, Syed M. El Libro de Linux. Addison Wesley. Madrid, 2003 SHAH Steve, SOYINKA Wale. Manual de Administración de Linux. 4a. Edición. Ed. MCGraw Hill.

#### **Cybergrafia**

MANTILLA ARENAS, William. Material de Apoyo - LVM y Cuotas de disco en Linux.pdf. 2011

**Enlaces a Internet:** 

http://www.redhat.com/magazine/009jul05/features/lvm2/

http://www2.linuxparatodos.net/web/comunidad/base-de-conocimiento/-

/wiki/Base+de+Conocimiento/Volumenes+L%C3%B3gicos+%28LVM%29;jsessionid=B2BD03E08557714D43D4DA7512015549 http://es.wikipedia.org/wiki/Logical\_Volume\_Manager

http://docs.redhat.com/docs/es-ES/Red\_Hat\_Enterprise\_Linux/5/html/Deployment\_Guide/ch-disk-quotas.html

http://www.linuxparatodos.net/portal/staticpages/index.php?page=04-disk-quota

#### **Bibliografía:**

SARWAR, Syed M. El Libro de Linux. Addison Wesley. Madrid, 2003

SHAH Steve, SOYINKA Wale. Manual de Administración de Linux. 4a. Edición. Ed. MCGraw Hill.

## **ACTIVIDAD DE APRENDIZAJE 1:**

Descripción:

1. Implemente un sistema de volúmenes lógicos tal como el planteado en la figura 1. Para efectos de desarrollo de esta actividad y dado que no se dispone de los discos duros reales, estos pueden ser implementados en una maquina virtual, respetando las capacidades mostradas en la figura.

**Nota:** Para el desarrollo de esta actividad apóyese en el documento **Material de Apoyo - LVM y Cuotas de disco en Linux.pdf**, el cual contiene los detalles de la implementación de LVM y de Cuotas de Disco.

2. Una vez creados, configurados y montados los LV propuestos, se deben crear dos cuentas de usuario con las siguientes características:

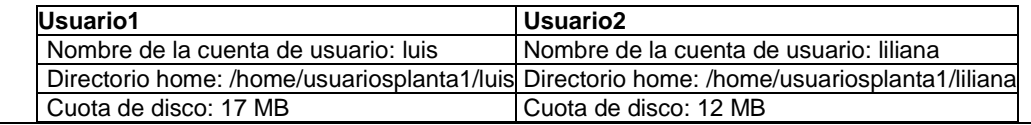

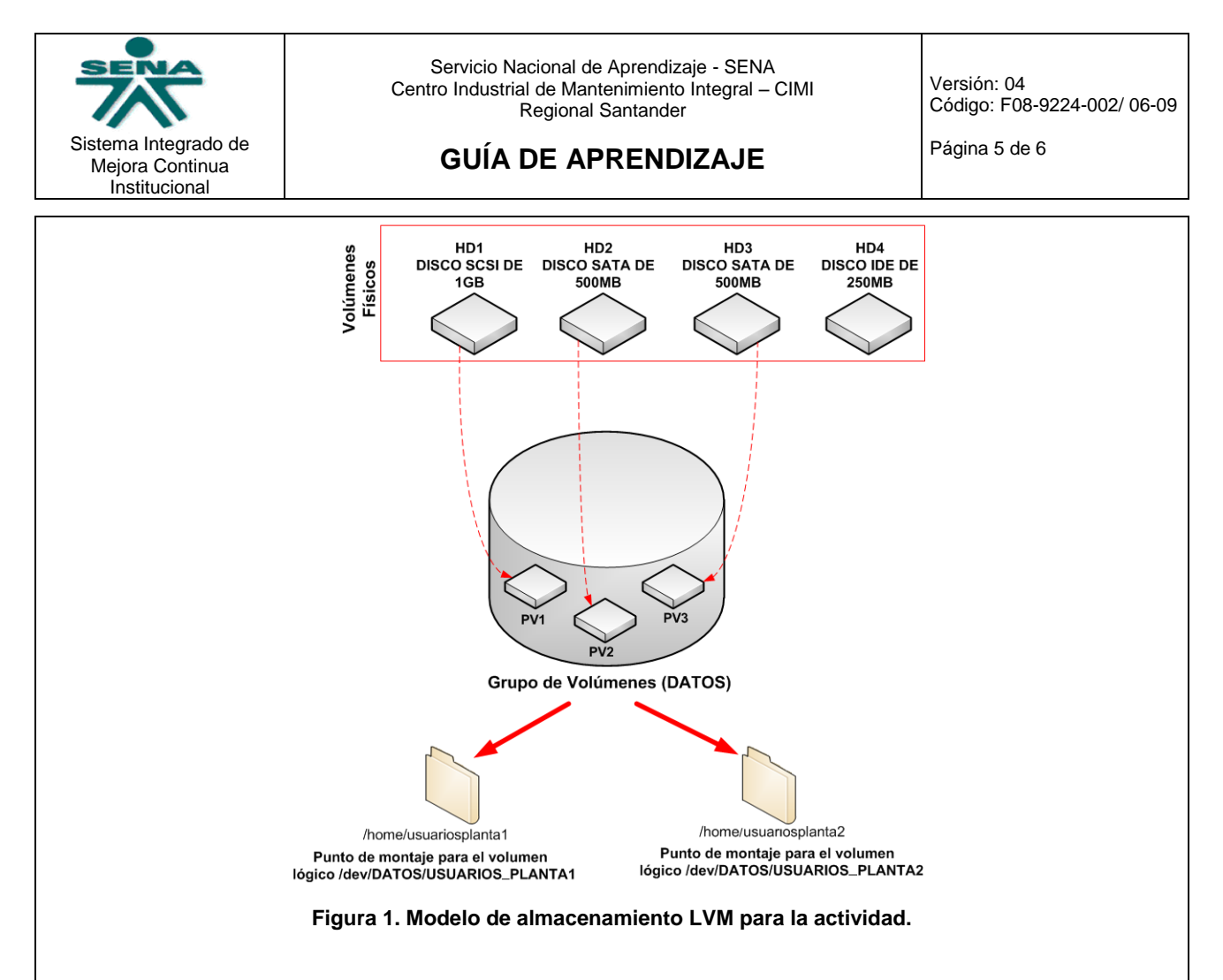

3. Creadas las cuentas de usuario estas deben ser compartidas usando Samba en Linux, para poder ser accedidas desde un equipo cliente con S.O. Windows mediante una red local. **Nota:** La red puede ser implementada sobre máquinas virtuales.

De nuevo, apóyese en el documento **Material de Apoyo - LVM y Cuotas de disco en Linux.pdf** 

- 4. Efectúe las pruebas de almacenamiento desde el PC cliente Windows, almacenando información en las carpetas compartidas de los usuarios de Linux; verificando así el espacio establecido mediante las cuotas de disco configuradas en el Servidor Linux.
- 5. Realice un informe en Word, video o ppt, en el cual incluya todos los resultados del proceso ejecutado, y entréguelo al Instructor vía plataforma.

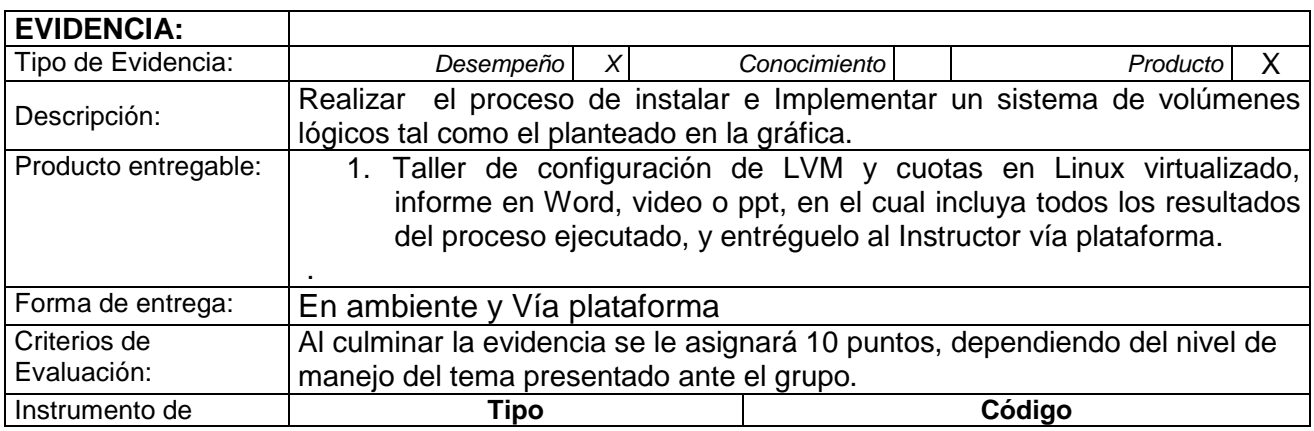

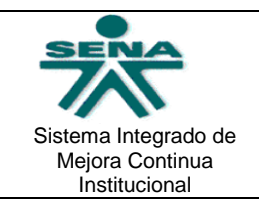

Versión: 04 Código: F08-9224-002/ 06-09

# **GUÍA DE APRENDIZAJE**

Página 6 de 6

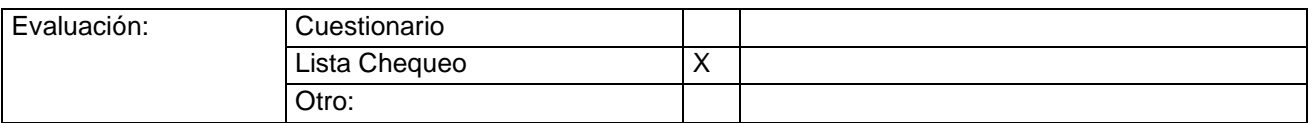

## **CONTROL DEL DOCUMENTO**

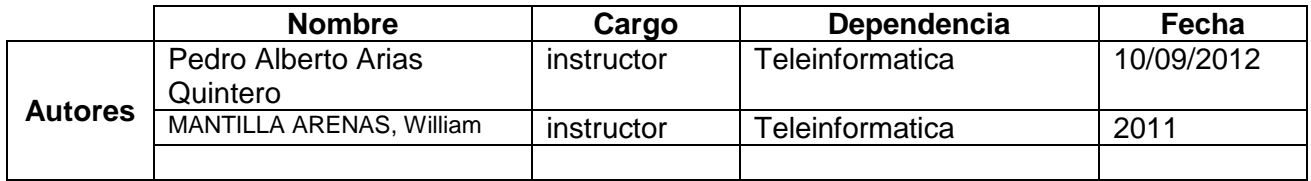